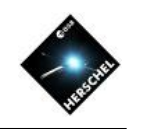

# SPIRE Photometer Data Reprocessing Bernhard Schulz (NHSC/IPAC)

on behalf of the SPIRE ICC, the HSC and the NHSC

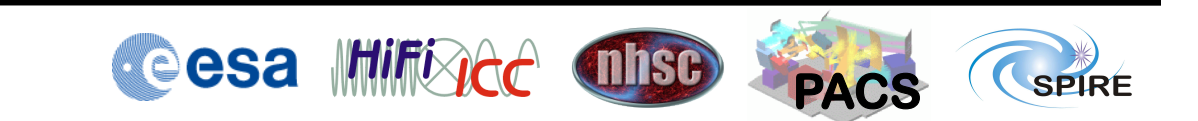

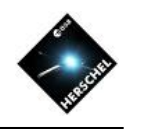

# Reasons for Reprocessing

- If the Data is OK
	- To include turn-around data.
	- Maps need re-gridding different pixel size
	- Merging of multiple observations
	- Astrometry correction
- If there are Artifacts
	- Residual stripes due to cooler burp
	- Undetected glitches/ ringing
	- Undetected thermistor jumps
	- Undetected signal jumps
	- Stripes due to bright sources

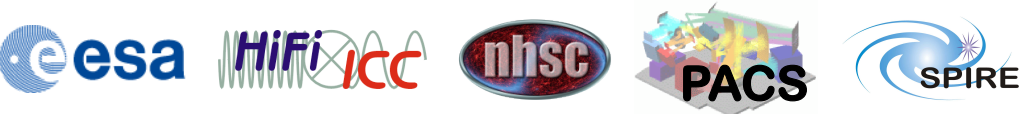

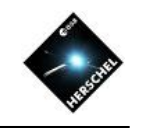

#### Toolbox: User Scripts, SPG Scripts

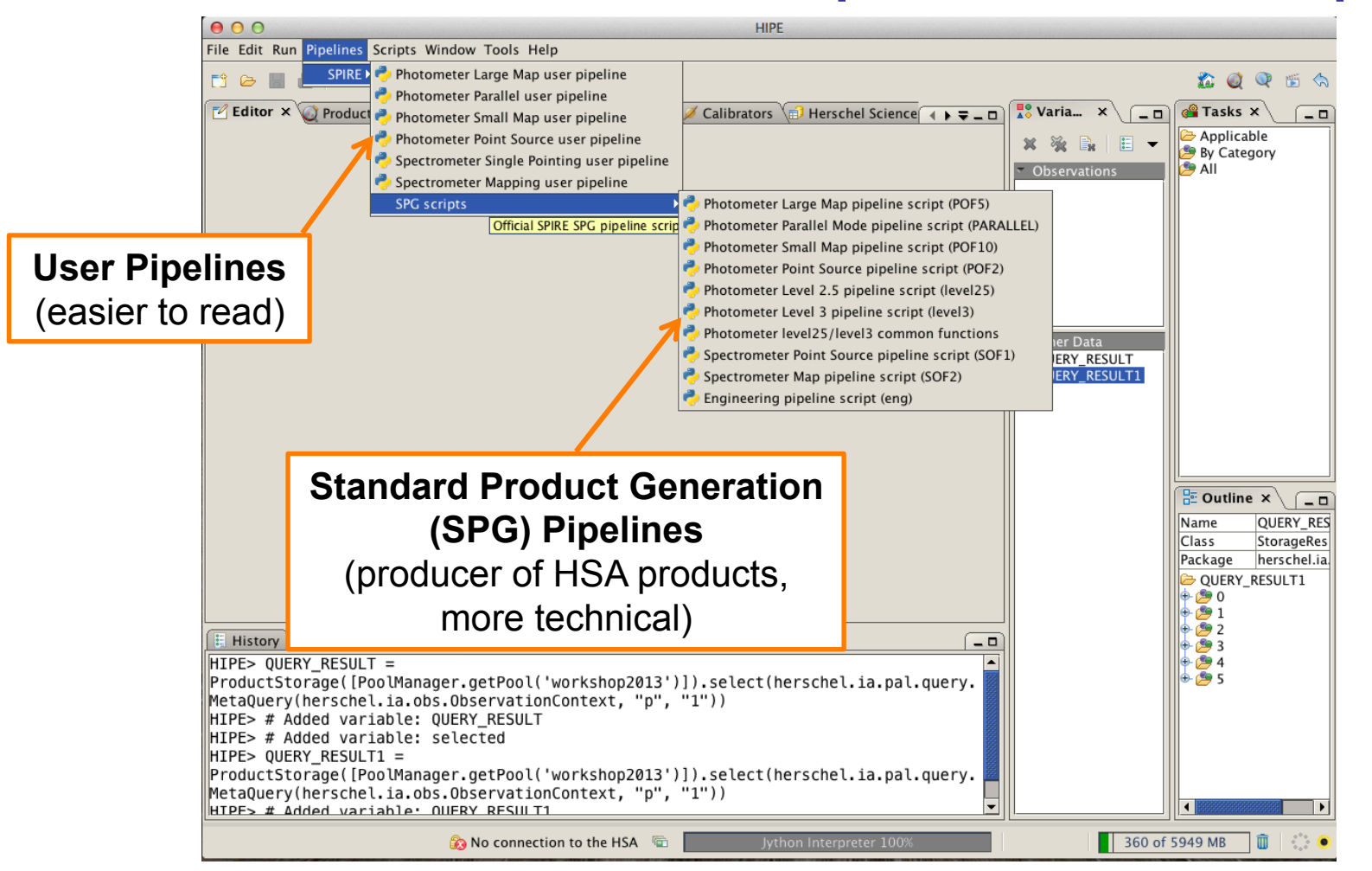

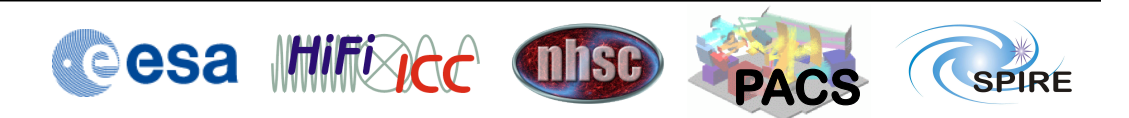

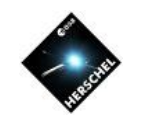

#### Toolbox: Useful Scripts

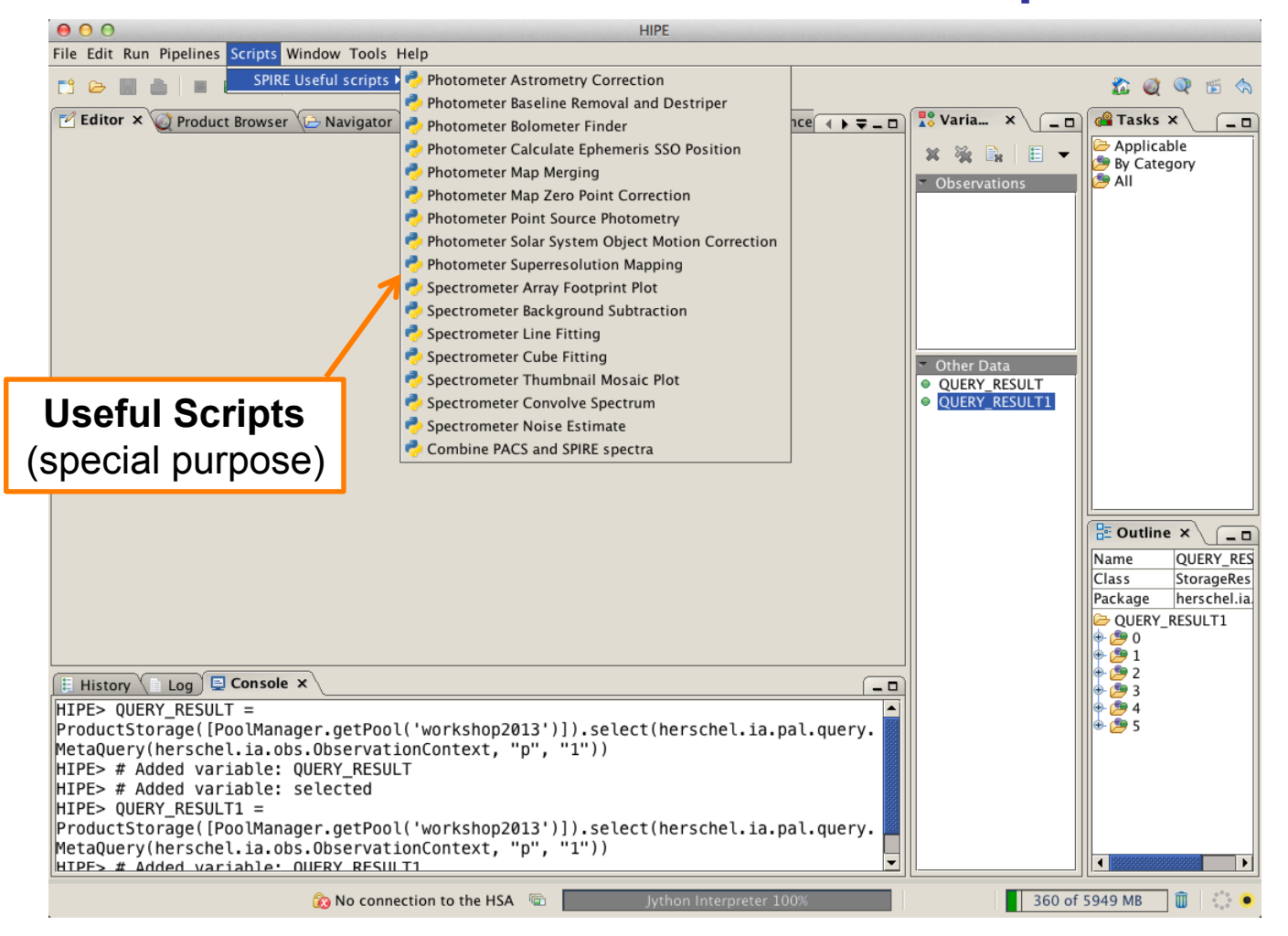

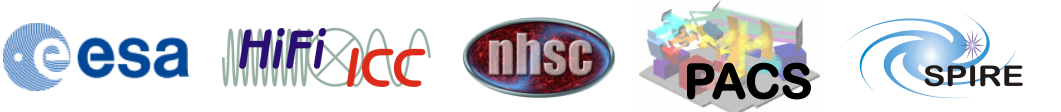

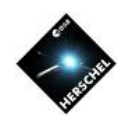

#### Toolbox: Tasks **Tasks**   $000$ HIPE - spiaLevel2 File Edit Run Pipelines Scripts Window Tools Help **Selected variable** 2006 S  $\begin{array}{c|c|c|c|c|c|c|c} \mbox{\bf C} & \mbox{\bf D} & \mbox{\bf E} & \mbox{\bf D} & \mbox{\bf E} & \mbox{\bf D} & \mbox{\bf E} & \mbox{\bf D} & \mbox{\bf E} & \mbox{\bf D} & \mbox{\bf D} & \mbox{\bf E} & \mbox{\bf D} & \mbox{\bf D} & \mbox{\bf E} & \mbox{\bf D} & \mbox{\bf D} & \mbox{\bf D} & \mbox{\bf D} & \mbox{\bf D} & \mbox{\bf D} & \mbox{\bf D} & \mbox{\bf D} & \mbox{\bf D} & \mbox{\bf D}$ "Applicable"  $\mathbb Z$  Editor  $\times$   $\circledcirc$  Product Browser  $\circledcirc$  Navigator  $\circledcirc$  SPIRE Calibration  $\circledcirc$  Calibrators  $\circledcirc$  Herschel Science A  $\bullet$   $\bullet$  =  $\bullet$  D  $\int_{0}^{\frac{\pi}{2}} Variab \, ds \times$  $\Box$   $\Box$  Tasks  $\times$  $\sqrt{-}$ shows only  $\boxed{\odot}$  spiaLevel1 x  $\boxed{\odot}$  spiaLevel2 x Applicable  $x \cong \mathbb{R}$ · boloFinderTool  $\sqrt{ }$  Inputs · historyExtract Observati those tasks that · qualAssessSpireLevel05 Main | Additional Observations | Baseline removal | Destriper | Mapmaking Parameters | Position Offset | Zero... | 1 | |  $\bullet$  obs · qualAssessSpireLevel1 obs1  $obs^*$ :  $\bullet$  obsOut cal\*:  $\bullet$  cal can be applied ● qualAssessSpireLevel2 obsOut  $\bullet$  radialV  $\bullet$  obsOut1 CopyObs:  $\blacksquare$  Yes  $\blacktriangleright$  updateLevel1:  $\blacksquare$  Yes  $\left| \cdot \right|$ ● saveProduct to the currently · spiaConcatL1  $\blacktriangledown$ baselRem:  $\blacksquare$  Inactive  $\blacktriangledown$ DestriperOn:  $\blacksquare$  Active · spiaFtsBackgroundRemoval · spiaLevel05 selected extSrcGains:  $\blacksquare$  Yes  $\overline{\phantom{a}}$ MapMaker: Destriper  $\blacktriangledown$ · spiaLevel1 ● spiaLevel1Repair variable. ssoMaps:  $\blacksquare$  Active  $\blacktriangledown$ extendedMaps: Active  $\left. \right. \bullet$ • spiaLevel2  $\blacksquare$ · spiaLoadCal SsoFrameExt:  $\blacksquare$  No displayMap:  $\blacksquare$  Yes  $\blacktriangledown$ • spiaPlotPosition  $\overline{\phantom{0}}$ ● spiaSaveMaps2Fits makeBrowseImage: Yes  $\blacksquare$  No  $\overline{\phantom{0}}$ O spiaSaveObs  $\mathbf{v}$ useTempPool: · spirePhotLargeMapPipeline All tasks that By Category **SPIA Tasks**  take an  $\blacksquare$  $\mathbb{P}$  $\frac{\pi}{\pi}$  Outline  $\times$  $\overline{-}$ observation context as input  $\triangleright$  Outputs will appear **History**  $E$  Log  $\overline{E}$  Console  $x$  $-<sup>0</sup>$ when an  $HIPE> obsOut2 = spialevel2(obs=obs, calc=cal, obs2=obs1)$ obsOut Copying original observation. ♦ History observation is including 12 scans  $\bullet$  auxiliary including 12 scans ● browselmageProduct Baseline remover not applied! Other Data selected in the · browseProduct Using start parameters from diagnostic product!  $\bullet$  cal · calibration (spire cal 11  $|$ iava.lang.RuntimeException: I/O Error creating the map: Error at doIteration to make  $\bullet$  level0 Variables View. map: Destriper can not handle scans concatenated from the same observation. 582 of 5333 MB **A** beschulz 面 û

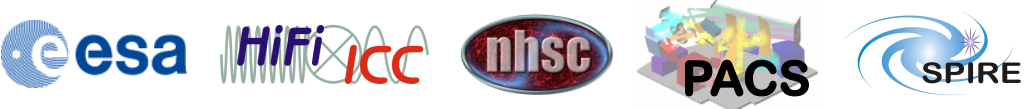

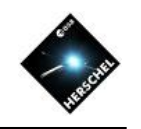

# Reprocess an Observation

- Script Solution with User Script
	- load User script
		- one of: Large Map, Small Map, Parallel Mode
	- Edit User script entries:
		- myObsid = enterOBSID
		- myDataPool = "Enter Pool name here"
		- outDir = "/enter/path/here/"
	- Run script by clicking the green double arrow in the top toolbar of HIPE.
	- Upon completion the resulting maps will be saved in the directory "outDir" and also be available in the level 2 context of the observation context "obs"

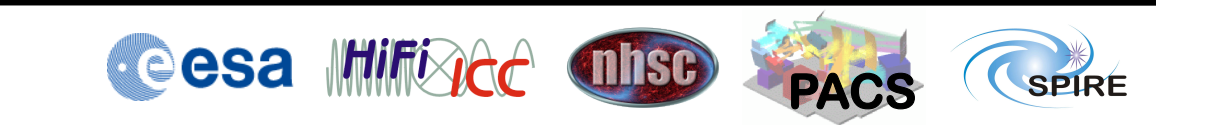

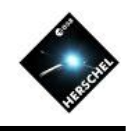

#### Reprocess an Observation Don't forget to install the

- **Script Solution with SPIA** 
	- load observation with

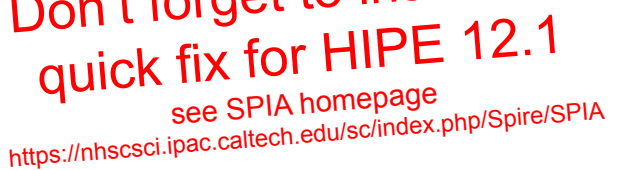

- obs = getObservation(enterOBSID,poolName='hsa')
- MyHSA in Product Browser must be on-line for this
- Run the following commands in the console or from a script:
	- cal = spiaCal()
	- obsOut = spiaLevel1(obs=obs, cal=cal)
	- obsOut = spiaLevel2(obs=obsOut, cal=cal, CopyObs="No")
	- Results will be in Level 2 context of "obsOut"
- Upon completion the resulting maps will be available in the level 2 context of the observation context "obs"

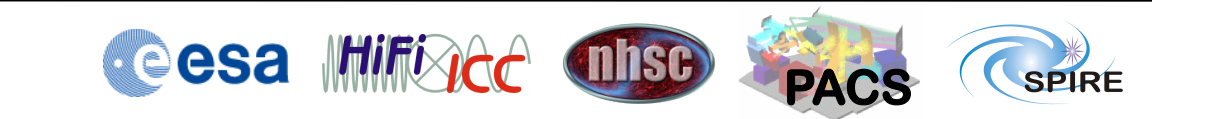

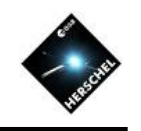

#### Reprocess an Observation

- Interactive Solution with SPIA
	- Load observation with Product Browser
	- Double-click task spiaCal and click "Accept"
	- Double-click task spiaLevel1
	- Drag variable "cal" onto "cal" input parameter in GUI.
	- Drag observation context to input parameter "obs".
	- Click "Accept"
	- Double-click task spiaLevel2
	- If "obsOut" not already in "obs" input parameter drag it there.
	- Drag variable "cal" onto "cal" input parameter in GUI.
	- Click "Accept"
- Results will be in Level 2 context of "obsOut1"
	- Upon completion the resulting maps will be available in the level 2 context of the observation context "obsOut1"\
- Check out the demo videos of SPIA at the SPIA homepage.
	- Note that the software has evolved a bit meanwhile but the basics are still the same.

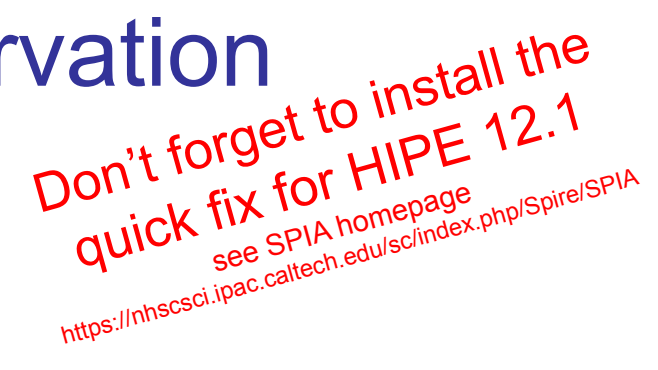

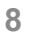

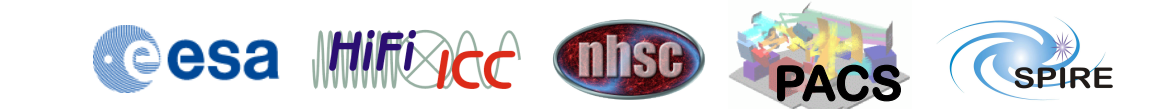

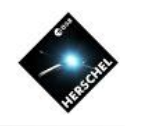

# Solutions (Data OK)

- To include turn-around data.
	- Reprocess data from Level 0.5
	- User script:
		- includeTurnaround = False
	- SPIA:
		- set "extend" to "Yes"
- Merging of multiple observations
	- Edit and exẹcute Useful script: Photometer\_MapMerge.py
		- obsids = [<OBSID1>, <OBSID2>]
		- pools = ['<POOL1>', '<POOL2>']
		- outDir = "<output\_directory>"
	- SPIA:
		- obsOut = spiaLevel2(obs=obs, cal=cal, obs2=obs1)
- Astrometry correction
	- Run useful script with same name
- Maps need re-gridding to different pixel sizes
- example 12" pixels
	- Reprocess data from level 1
	- User script: Edit script
		- mapPlw=naiveScanMapper(scans , array="PLW", method=UnweightedVariance, resolution=12)
		- mapPmw=naiveScanMapper(scan s, array="PMW", method=UnweightedVariance, resolution=12)
		- mapPsw=naiveScanMapper(scan s, array="PSW", method=UnweightedVariance, resolution=12)
	- SPIA:
		- obsOut = spiaLevel2(obs=obs, cal=cal, MapMaker='naive', pixelSizePsw=12.0, pixelSizePmw=12.0, pixelSizePlw=12.0)

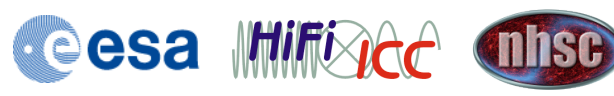

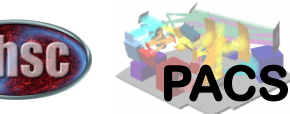

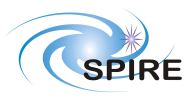

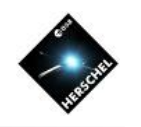

## Solutions (Artifacts)

- Undetected glitches/ringing
	- Reprocess from Level 0.5 with different deglitcher or different parameters
	- Use SpireMaskEditor
	- Use boloFinderTool
- Residual stripes due to cooler burp
	- Run User script with coolerBurpCorrection = True
	- Use SpireMaskEditor and reprocess from Level 1 or Level 0.5
	- Edit diagnostic product and feed back into destriper
- Undetected thermistor jumps
	- Reprocess from Level 0.5 with bolometer jump detection on
	- Use boloFinderTool to find scan and SpireMaskEditor to eliminate readouts
- Undetected signal jumps
	- Reprocess from Level 0.5 with bolometer jump detection on
	- Use boloFinderTool to find scan and SpireMaskEditor to eliminate readouts
- Stripes due to bright sources
	- Reprocess from level 1 with smaller brightSourceThresh for Destriper
	- Reprocess from level 1 with destriper Region of Interest (ROI) excluding bright source
- Normally several solutions are possible and the outcome will depend on the specific case.
- For help with specific solutions consult the online documentation or the NHSC Helpdesk.

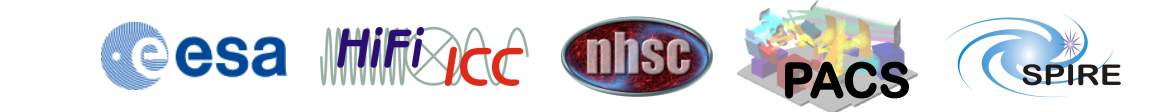